# **Synergy Spreading**

### Terms of Service

- 1) You will not redistribute, resell or plagiarize any of the methods within this e-book.
- 2) I do offer a refund policy but the terms must be discussed with me first, any chargeback without the discussion of the terms first will result in a scam report and possible further action.
- 3) You may not use these methods in a malicious manor, this is strictly for educational purposes.

### Contact Information:

Skype: Andypgslaya

Hackforums: http://hackforums.net/member.php?action=profile&uid=1128082

### **The YouTube Method**

I will start this first method on one of the most known and simplest methods. But most users cannot correctly use this method to spread. Youtube has a massive audience and traffic runs through it Dailey.

This is a great target for us, and this is where we will be spreading.

This is why I'll be explaining this method to you. As the install rate is very successful when it comes to infections.

Now you will want to make an account at Youtube if you haven't already done so.

You have just made and account. You have no audience around your channel. But to get installs you will want to have an audience around your channel either legitimate or bots. It doesn't matter as long as your channel looks legitimate.

Now when spreading your stub to gather infections on Youtube you will want to aim at a specific audience for installs.

For example, Runescape, Counter Strike, Dota 2, league of legends Giveaways. Anything which attracts an audience name it your video. But also remember, thinking outside the box when naming your Youtube video does affect your infection rate.

If you suit your Youtube videos to real life scenarios and media it can attract a massive amount of traffic.

To do this head over to

<http://ytmonster.net/>

and create an account, login and setup the program, it is easy to do and it can run in the background.

Now once you have gathered a reasonable amount of credits on Enhance views it's time to find a Youtube video.

Now as I've said before it's about finding the correct audience you wish to target personally as a user.

It's up to you what you want to decide to go for in terms of installs and slaves. But within this guide I'll give you an example on how to do this. I'll use a Runescape video to show you exactly what I mean.

Now when finding a video it is important not to use a video when a lot of views, but find a video which doesn't have many views and is perfect for the job.

Now I'm going to do a YouTube search for the video I want to use.

I wish to target Runescape players for example, so I will need to find something which Runescape players would want and search for when it comes to YouTube.

Now I've chosen to use a Runescape Private Server Video to attract a audience to my video to get successful infections.

I know for a fact people are always going to release runescape private servers so this is a very good example on how to use Youtube to spread for infections. So I've found my Video, but how do I upload it if I want to use it?

That's easy, copy paste the URL from the Youtube Video you have searched and wish to use into one of these websites which is able to convert YouTube videos to a video file.

#### <http://youtubeinmp4.com/>

Now once you have downloaded your Video, you will want to upload your Youtube video with a link to your RAT in the description. Make the description and title to your video look legitimate.

Now we have uploaded our video to YouTube, it is now time to use the credits you have gathers using Enhance views on your YouTube video. Depending how many credits you have depends on how many installs you will receive.

You will want to use your credits mainly on views and likes and comments. These are the 3 main contents of spreading via YouTube. It makes your audience believe this is legitimate and will download your infected file.

Almost just a hint when spreading via YouTube. Call it something "New" or "Brand New" this makes creates more traffic as this has work on majority of videos with these words in the title.

# **Fake Phone App Method**

1. Make your server 100% fud and prepare it to be spread.

2. Sign up to any "free mobile app" websites, they must allow windows mobile!

3. Find an app that isn't there or is well looked for (I used runescape mobile and teamviewer mobile).

4. Rename your rat to that of your app name and upload it to the mobile app websites under windows mobile, it has to be windows mobile type as it allows .exe files to be uploaded.

5. Paint a fake screenshot or real screenshot and upload it to the site.

6. Enter your app on their website and wait for downloads.

#### Websites I used:

<http://www.mobango.com/> <http://www.getjar.com/> <http://mobilclub.mobi/> there are many more sites you can use, google will help with this.

How to make them install on their computer:

This is where you have to become creative, you need to convince them that it needs to be installed on a computer then information filled in or whatever then moved to their phone. What you say is up to you.

Now 3 things could happen with this..

1. They don't download it.

2. They download it on their phone.

3. They download to their pc, infect there pc then move to their phone, then when their phone gets plugged in anywhere it infects the computer if run there.

# **Minecraft method**

Step 1:

**Requirements** i. A minecraft forums account ii. A skype account iii. A stub.exe with a changed icon (Find a high quality icon by using google.)

Step 2:

Before the act of spreading.

Now, anyone who has ever played minecraft knows that to play minecraft, it runs in as an exe file type.

So that's a bit of pressure you can wipe off your hands since a stub.exe already comes in a exe file type.

Now all you need to make it is good looking to the eyes.

Step 3:

I normally crypt the file and name it something like "LegendsCraft 1.7.9" and then I would change the icon image

Creeper icon or other minecraft related one (Search in google) Step 3: Spreading the Client

After you make your good looking stub.exe with a icon that Resembles minecraftiness and it is attractive to the eyes, you should spoof it up to at least 23mbs, in between.

Step 4:

So what you do now is go onto the minecraft forums and make a thread talking about how you made new mods and how you bundled them up to be like a tekkit type of client that runs on itself, and that if anyone wants to play on it that they should add you on "insert skype name here" and that you'll send them the file there! I think we all know where this heads onto, and if you really want to catch their attention, post a couple of pictures of tekkit and post in bold letters that you are in desperate need for admins on the server, little kids love to have control, and they will come running to you.

This may not be such an effective method but it will still help!

## **Torrent Method**

This method is pretty well known but you should always use it as it can bring in a rather large amount of slaves if done right, that is what I am going to show you how to do here.

Step 1) Download a torrent client such as utorrent or vuze. You can find these here:

<http://www.utorrent.com/> <http://www.vuze.com/>

Step 2) So now you should have the torrent client installed, we have to move onto the next part, you will have to download a popular file that is downloaded by a lot of people, I suggest having a look on some main torrent sites like thepiratebay and looking for the top downloaded files.

Step 3) Now you should have your popular files, we are going to need to bind our server with the file and make it look legit (i.e changing the icon).

Step 4) Now you have binded your file with the legitimate file we can move on to the next part, creating the torrent. I will show you how to do this through the client BitLord.

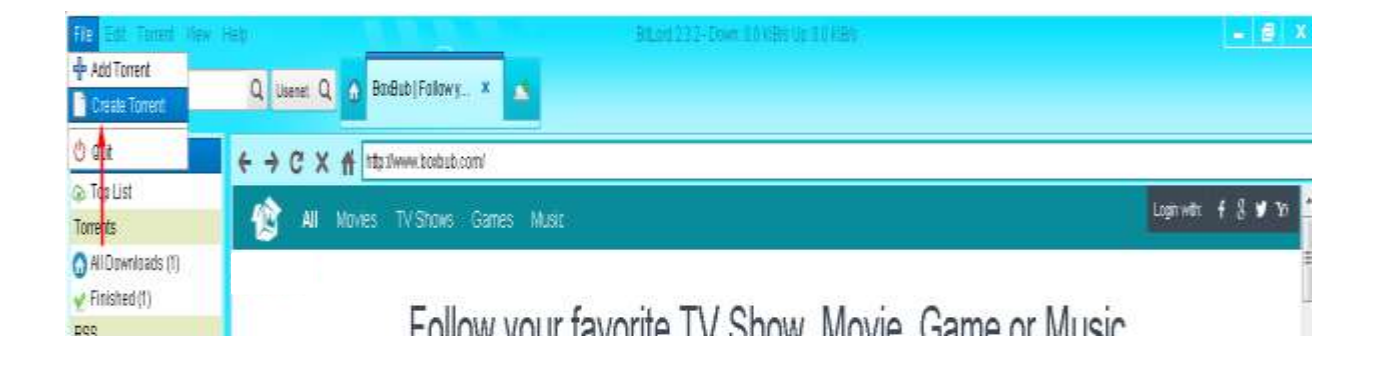

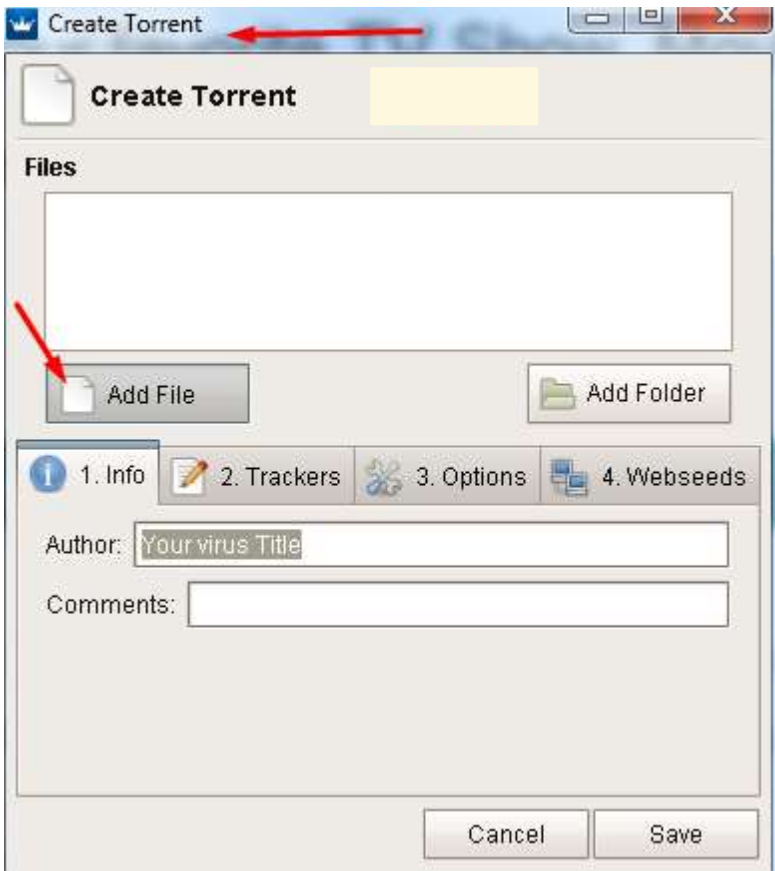

Step 5) Now we need to move to uploading your torrent and finding websites that you can do this on (you should use a large variety of websites as this will allow for more exposure and more downloads).

A few examples:

<http://www.mininova.org/>

<http://www.kickass.to/>

<http://www.thepiratebay.se/>

<http://www.take.fm/>

<http://www.isohunt.to/>

<http://www.seedpeer.me/>

<http://www.torrents.to/>

You should also make sure to seed your torrent file until you receive downloads.

# **Forum Method**

So this is a good method to get high quality slaves, but only if you have a high quality FUD Crypter, without this you will most likely not be able to use this method to its full potential.

- Step 1 –

You should have a look around at what forums there are, you can look for gaming forums, botting forums, general forums, leaking forums even hacking forums (NEVER USE THIS METHOD ON HACKFORUMS).

I will give you a list of forums that you could potentially use:

<https://leakforums.net/>

### [http://mpgh.net](http://mpgh.net/)

These are two examples that you could possible use for this method.

- Step 2 –

This part you need to become a little bit more creative, you should think or just copy a thread layout for a program and add your download link to it.

- Step 3 –

Find an appropriate section to post your thread in, make sure to make it sound believable and make sure that your server has a low detection rate.

 $-$  Step  $4-$ 

Rinse and repeat this with different programs/files/threads on the same forum and different forums. You should try and use proxies when registering on forums so that you can constantly just make new accounts and make new threads.

### **Thank you for purchasing**

I will be updating this frequently, this is just the first release.

I will automatically send the updated version to those who have purchased the package that allows free updates.

For those who do not get free updates you will receive a message that tells you when there is an update.

Alternatively I will make a note of the updates on the thread so that you can private message me if there is one that you missed.